## • Lener is lid? Dan kan je naar de volgende stap.

- Lener is geen lid? Schrijf eerst de lener in, de lener betaalt 5 EUR lidgeld.
- Vraag aan de lener om een tablet of smartphone mee te nemen naar de bib.

**Lener vraagt naar e-boekenkaart**

> **Toelichting e-boekenproject**

• Maak promotie voor de gratis 10% fragment van alle e-boeken en voor de gratis kortverhalen. Daarnaast ook voor de website e-boeken.bibliotheek.be waarbij je gratis de e-boeken kunt lezen in de bib.

• Vertel dat de e-boeken zonder internetverbinding kunnen gelezen worden nadat ze aan de eigen bibliotheek zijn toegevoegd (=downloaden) via de App.

• Vertel dat dit een 1jarig proefproject is in samenwerking met www.bibnet.be (meer info)

## •Android via **Google Playstore**

- •Apple via **App Store vanaf eind mei**
- Licht de werking van de app toe
- Fictie, Non-fictie, gratis kortverhalen
- aanpassen van lettertype

## **App downloaden**

- inhoudsopgave
- dag- en nachtmodus

- •Geef de lener een 'Mijn Bibliotheek' ticket met een unieke, éénmalig te gebruiken code. Handeling in de bib:
- VUBIS AFO 411
- €-teken aanklikken
- "KA" aanklikken
- (Tickets in het zwarte kastje aan de infobalie)

**Surf naar mijn.bibliotheek.be** 

• Maak een profiel op naam van de lener via Stedelijke Bibliotheek Beringen

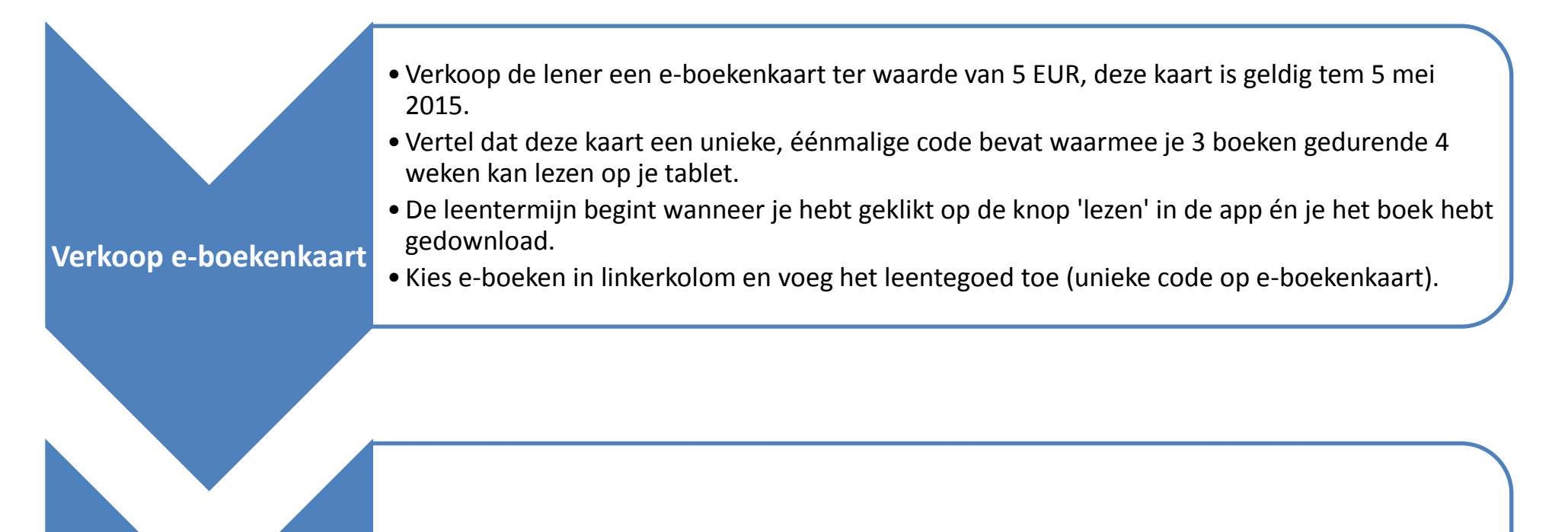

- VUBIS AFO 411
- €-teken aanklikken
- "BERE" aanklikken

**Handeling in de bib**